# **EC-BIT-Grenzwerte auf CoherentDSP Controllern berechnen**

# **Inhalt**

Einleitung Voraussetzungen Hintergrundinformationen Anforderungen Verwendete Komponenten Konfigurieren Netzwerkdiagramm Konfigurationen **Überprüfung** 

# **Einleitung**

In diesem Dokument wird beschrieben, wie Sie Grenzwerte für ec-Bits auf kohärenten DSP-Controllern berechnen und konfigurieren.

# **Voraussetzungen**

Cisco empfiehlt, sich mit der Terminologie für optische Netzwerke und der Network Convergence System 1000-Serie vertraut zu machen.

# **Hintergrundinformationen**

Ein ec-Bit oder fehlerkorrigiertes Bit stellt einen Einzelbitfehler dar, der auf einem kohärenten DSP-Controller empfangen wurde. Mit der Vorwärtsfehlerkorrektur (Forward Error Correction, FEC) werden fehlerhafte Bits automatisch innerhalb des in der Tabelle angegebenen maximalen Bitfehlerverhältnisses (Maximum Bit Error Ratio, BER) korrigiert. Informationen zu anderen Cisco Geräten mit kohärenten DSP-Controllern finden Sie in der Produktdokumentation zum BER-Schwellenwert.

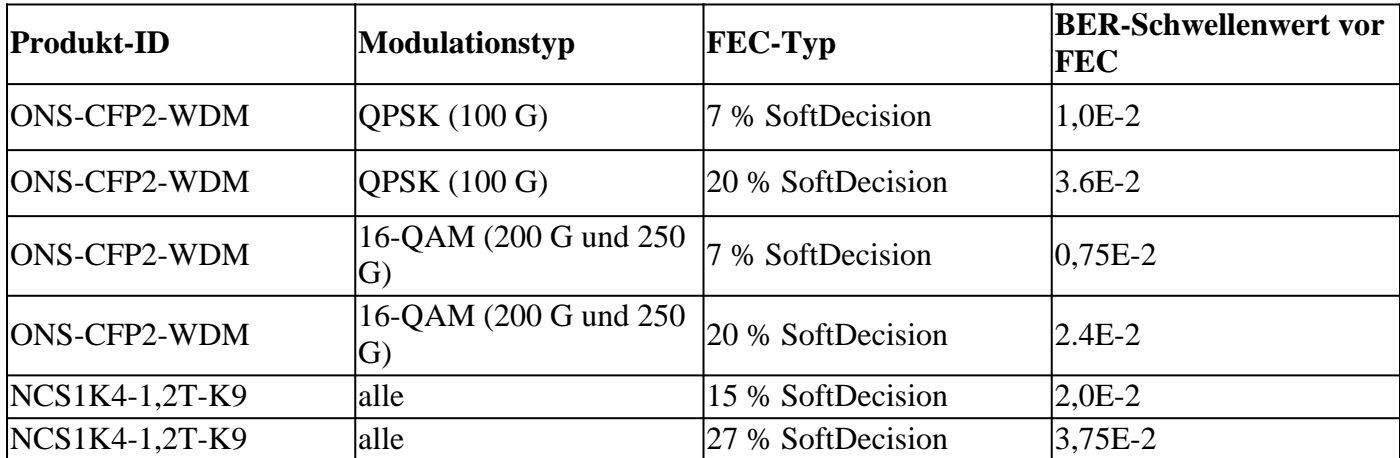

Quelle

Tabelle 4: [https://www.cisco.com/c/en/us/products/collateral/optical-networking/network-convergence-](/content/en/us/products/collateral/optical-networking/network-convergence-system-1000-series/datasheet-c78-733699.html)

[system-1000...](/content/en/us/products/collateral/optical-networking/network-convergence-system-1000-series/datasheet-c78-733699.html)

Tabelle 6. [https://www.cisco.com/c/en/us/products/collateral/optical-networking/network-convergence](/content/en/us/products/collateral/optical-networking/network-convergence-system-1000-series/datasheet-c78-744554.html)[system-1000...](/content/en/us/products/collateral/optical-networking/network-convergence-system-1000-series/datasheet-c78-744554.html)

Fehlerhafte Bits, die die maximale Bitfehlerrate (BER) überschreiten, werden nicht korrigiert und werden als Post-FEC-Fehler inkrementiert. Je nach Konfiguration können Post-FEC-Fehler an den Client weitergeleitet werden oder zu einem Client-Port-Squelch führen.

Squelch deaktiviert die Übertragung von Client-Schnittstellen für die Dauer des Trunk-Fehlers. Die Konfiguration des ec-Bit-Grenzwerts ermöglicht die proaktive Erkennung von Signalverschlechterung, bevor Post-FEC-Fehler inkrementiert werden.

Diese Konfiguration bietet keine Möglichkeit, unkorrigierte Wörter zu projizieren oder dagegen zu schützen.

Sie können den aktuellen BER eines kohärenten DSP-Controllers mit **Show-Controller kohärentDSP 0/0/0/x** anzeigen.

```
RP/0/RP0/CPU0:NCS1002_1# show controller coherentDSP 0/0/0/5
Tue Jul 18 14:54:19.399 UTC
Port : CoherentDSP 0/0/0/5
Controller State : Up
Inherited Secondary State : Normal
Configured Secondary State : Normal
Derived State : In Service
Loopback mode : None
BER Thresholds : SF = 1.0E-5 SD = 1.0E-7
Performance Monitoring : Enable
Alarm Information:
LOS = 6 LOF = 3 LOM = 1OOF = 3 OOM = 4 AIS = 0IAE = 0 BIAE = 0 SF BER = 0
SD BER = 0 BDI = 6 TIM = 0
FECMISMATCH = 0 FEC-UNC = 1
Detected Alarms : None
Bit Error Rate Information
PREFEC BER : 5.8E-03
POSTFEC BER : 0.0E+00
TTI :
Remote hostname : NCS1002_2
Remote interface : CoherentDSP 0/0/0/5
Remote IP addr : 0.0.0.0
FEC mode : Soft-Decision 20
AINS Soak : None
AINS Timer : 0h, 0m
AINS remaining time : 0 seconds
```
#### **Anforderungen**

Für diese Konfiguration ist ein Gerät mit kohärenten DSP-Controllern wie NCS1002 oder NCS1004 erforderlich.

#### **Verwendete Komponenten**

In diesem Beispiel wird Folgendes verwendet:

- NCS1002 auf XR 7.3.2 mit ONS-CFP2-WDM-Pluggables, konfiguriert im 200G-Slice-Modus
- NCS1004 auf XR 7.9.1 mit Konfiguration von NCS1K4-1.2T-K9 im 400G-Mischpultmodus

Die Informationen in diesem Dokument beziehen sich auf Geräte in einer speziell eingerichteten Testumgebung. Alle Geräte, die in diesem Dokument benutzt wurden, begannen mit einer gelöschten (Nichterfüllungs) Konfiguration. Wenn Ihr Netzwerk in Betrieb ist, stellen Sie sicher, dass Sie die möglichen Auswirkungen aller Befehle kennen.

### **Konfigurieren**

Die 30-Sekunden-, 15-Minuten- und 24-Stunden-Leistungsüberwachungsintervalle können alle einen ec-Bit-Grenzwert aufweisen.

1. Bestimmen Sie die Bitrate des kohärenten DSP-Controllers für jedes PM-Intervall.

Die Trunk-Rate wird je nach Plattform an verschiedenen Standorten angezeigt. Das NCS 1002 listet die Trunk-Rate unter "**show hw-module slice** *x" auf*

<#root>

RP/0/RP0/CPU0:NCS1002\_1#

**show hw-module slice 0**

Tue Jul 18 15:42:17.725 UTC Slice ID: 0 Status: Provisioned Client Bitrate: 100 Trunk Bitrate: 200 DP FPGA FW Type: X100 DP FPGA FW Version: 01.01 HW Status: CURRENT

Das NCS 1004 bietet der Bandbreite unter dem **Anzeigecontroller kohärente 0/x/0/y**.

<#root> RP/0/RP0/CPU0:NCS1004\_71# **show controller coherentDSP 0/1/0/0** Tue Jul 18 12:10:59.777 CDT Port : CoherentDSP 0/1/0/0 Controller State : Up Inherited Secondary State : Normal Configured Secondary State : Normal

Derived State : In Service

Loopback mode : None BER Thresholds : SF = 1.0E-5 SD = 1.0E-7 Performance Monitoring : Enable Bandwidth : 400.0Gb/s Alarm Information:  $LOS = 1$   $LOF = 1$   $LOM = 0$  $OOF = 1 OOM = 1 AIS = 0$  $IAE = 0 BIAE = 0 SF_BER = 0$  $SD_BER = 0 BDI = 0 TIM = 0$ FECMISMATCH =  $\theta$  FEC-UNC =  $\theta$  FLEXO GIDM =  $\theta$ FLEXO-MM =  $\theta$  FLEXO-LOM =  $\theta$  FLEXO-RDI =  $\theta$  $FLEXO-LOF = 0$ Detected Alarms : None Bit Error Rate Information PREFEC BER : 8.78E-04 POSTFEC BER : 0.00E+00 Q-Factor : 9.80 dB Q-Margin : 4.80dB Instantaneous Q-Margin : 4.50 dB

Eine Bitrate von 200 Gbit/s gibt diese Anzahl von Bits für jedes PM-Intervall an.

- 30 Sekunden: 2 E11 Bits/Sekunde \* 30 Sekunden = 6 E12 Bits
- 15 Min.: 2 E11-Bit/s  $*$  60 Sekunden  $*$  15 Minuten = 1.8 E14-Bit
- 24 Stunden: 2E11 Bits/Sekunde \* 60 Sekunden \* 60 Minuten \* 24 Stunden = 1,728E16 Bits

Eine Bitrate von 400 Gbit/s ermöglicht die doppelte Geschwindigkeit:

- 30 Sekunden: 4 E11 Bits/Sekunde  $*$  30 Sekunden = 1.2 E13 Bits
- 15 Min.: 4 E11 Bits/Sekunde  $*$  60 Sekunden  $*$  15 Minuten = 3,6 E14 Bits
- 24 Stunden: 4 E11 Bits/Sekunde  $*$  60 Sekunden  $*$  60 Minuten  $*$  24 Stunden = 3,46 E16 Bits

2. Berechnen Sie den maximal zulässigen Schwellenwert für fehlerkorrigierte Bits pro Intervall. Wiederholen Sie diese Schritte für das 15-Minuten-Intervall. Da der Schwellenwert von 24 Stunden nur begrenzt nützlich ist, müssen Sie ihn nicht berechnen.

Beispiel 1: Ein 200-G-Signal mit 20 % SoftDecision (SD) FEC weist eine maximale Pre-FEC-BER von 2,4E-2 aus der Tabelle auf.

- 30 Sek.: 6 E12-Bit  $* 2,4E-2$  BER = 1,44E11 ec-Bit = 144000000000 ec-Bit
- 15 Min.: 1,8 E14-Bit  $*$  2,4 E-2 BER = 4,32 E12 ec-Bit = 4320000000000 ec-Bit

Beispiel 2: Ein 400-G-Signal mit 27 % SD-FEC hat eine maximale BER-Toleranz vor FEC von 3,75 E-2.

- 30 Sek.: 1,2 E13 Bits  $*$  3,75E-2 = 4,5 E11 = 450000000000 ec-Bits
- 15 Min.: 3,6 E14-Bit \* 3,75E-2 = 1,35E13 = 13500000000000 ec-Bit

Konfigurieren Sie im Allgemeinen den ec-Bit-Grenzwert zwischen dem aktuellen BER und der maximalen Toleranz.

Ein kohärenter 400G-DSP-Controller könnte beispielsweise eine durchschnittliche Bitfehlerrate von 8,83E-4 melden, was zu insgesamt 10596000000 fehlerhaften Bits in einem 30-Sekunden-Intervall führt.

Um unnötige TCAs (Threshold Crossing Alerts) in der **Anzeigeprotokollierung** zu vermeiden, legen Sie einen Schwellenwert fest, der größer als dieser Wert ist.

In diesem Beispiel wird der Schwellenwert auf etwa 20 % der maximalen Toleranz fehlerhafter Bits festgelegt.

3. Konfigurieren Sie den ec-Bit-Grenzwert auf dem kohärenten DSP-Controller.

Beispiel 1: NCS1002 mit 200-G-Trunk-Rate unter Verwendung von 20 % SoftDecision FEC

<#root> RP/0/RP0/CPU0:NCS1002\_1# **configure** Tue Jul 18 17:22:14.088 UTC RP/0/RP0/CPU0:NCS1002\_1(config)# **controller coherentDSP 0/0/0/5** RP/0/RP0/CPU0:NCS1002\_1(config-CoDSP)# **pm 30-sec fec threshold ec-bits 115200000000** RP/0/RP0/CPU0:NCS1002\_1(config-CoDSP)# **pm 15-min fec threshold ec-bits 3456000000000** RP/0/RP0/CPU0:NCS1002\_1(config-CoDSP)#

**commit**

Beispiel 2: NCS1004 mit NCS1K4-1.2T-K9 im 400G-Mischpultmodus mit 27 % SoftDecision FEC

```
<#root>
RP/0/RP0/CPU0:NCS1004_1#
configure
Tue Jul 18 11:52:17.915 CDT
RP/0/RP0/CPU0:NCS1004_1(config)#
controller coherentDSP 0/1/0/0
RP/0/RP0/CPU0:NCS1004_1(config-CoDSP)#
pm 30-sec fec threshold ec-bits 360000000000
RP/0/RP0/CPU0:NCS1004_1(config-CoDSP)#
pm 15-min fec threshold ec-bits 10800000000000
RP/0/RP0/CPU0:NCS1004_1(config-CoDSP)#
commit
```
Wiederholen Sie diese Schritte für alle kohärenten DSP-Controller, einschließlich der Geräte am anderen

Ende des Netzwerks.

#### **Netzwerkdiagramm**

NCS1002\_1 0/0/0/5 <----> 0/0/0/5 NCS1002\_2 NCS1004\_1 0/1/0/0 <----> 0/1/0/0 NCS1004\_1

#### **Konfigurationen**

Verwenden Sie die folgenden Befehle, um die Berichterstellung für alle TCAs für ec-Bits zu deaktivieren:

<#root>

```
RP/0/RP0/CPU0:NCS1004_1(config-CoDSP)#
 pm 30-sec fec report ec-bits disable
RP/0/RP0/CPU0:NCS1004_1(config-CoDSP)#
 pm 15-min fec report ec-bits disable
RP/0/RP0/CPU0:NCS1004_1(config-CoDSP)#
pm 24-hour fec report ec-bits disable
RP/0/RP0/CPU0:NCS1004_1(config-CoDSP)#
commit
```
# **Überprüfung**

Überprüfen Sie, ob die Änderungen wirksam wurden, indem Sie den **Kontroller für den Anzeigelauf kohärentDSP 0/x/0/y verwenden**.

```
<#root>
RP/0/RP0/CPU0:NCS1002_1#
show run controller coherentDSP 0/0/0/5
Tue Jul 18 17:47:03.392 UTC
controller CoherentDSP0/0/0/5
 pm 15-min fec threshold ec-bits 3800000000000
 pm 30-sec fec threshold ec-bits 130000000000
!
<#root>
RP/0/RP0/CPU0:NCS1004_1#
show run controller coherentDSP 0/1/0/0
```
Tue Jul 18 12:39:46.782 CDT controller CoherentDSP0/1/0/0

```
 pm 15-min fec threshold ec-bits 12000000000000
 pm 30-sec fec threshold ec-bits 400000000000
!
```
#### Informationen zu dieser Übersetzung

Cisco hat dieses Dokument maschinell übersetzen und von einem menschlichen Übersetzer editieren und korrigieren lassen, um unseren Benutzern auf der ganzen Welt Support-Inhalte in ihrer eigenen Sprache zu bieten. Bitte beachten Sie, dass selbst die beste maschinelle Übersetzung nicht so genau ist wie eine von einem professionellen Übersetzer angefertigte. Cisco Systems, Inc. übernimmt keine Haftung für die Richtigkeit dieser Übersetzungen und empfiehlt, immer das englische Originaldokument (siehe bereitgestellter Link) heranzuziehen.